## Anexo

### Formulario de test de usuario

Responda las preguntas introduciendo una nota (de 0 a 10 de peor a mejor) para cada dispositivo:

1. Los elementos gráficos de la aplicación permiten que la información sea inteligible en todo momento.

- Nota para ordenador:
- Nota para tableta:
- Nota para teléfono:

2. Puedo saber en cada momento en qué lugar de la exposición me encuentro.

- Nota para ordenador:
- Nota para tableta:
- Nota para teléfono:

3. Puedo visualizar las imágenes de la exposición de manera clara.

- Nota para ordenador:
- Nota para tableta:
- Nota para teléfono:

4. La aplicación funciona con rapidez.

- Nota para ordenador:
	-
- Nota para teléfono:

• Nota para tableta:

- 5. Durante toda la exposición queda claro la entidad que ha realizado la misma.
	- Nota para ordenador: • Nota para tableta: • Nota para teléfono:
- 6. Navegue desde la página de inicio de la exposición hasta la página "ecología" y valore la
- dificultad de 0 (peor) a 10 (mejor).
	- Nota para ordenador:
	- Nota para tableta:
	- Nota para teléfono:

7. Navegue desde la página "biografía de Vicente Ferrer" hasta la página de inicio y valore la dificultad de 0 (peor) a 10 (mejor).

- Nota para ordenador:
- Nota para tableta:
- Nota para teléfono:

8. Vaya hasta la página de donaciones de la fundación Vicente Ferrer y valore la dificultad de 0 (peor) a 10 (mejor).

- Nota para ordenador:
- Nota para tableta:
- Nota para teléfono:

# Resultados test de usuario

#### **Ordenador**

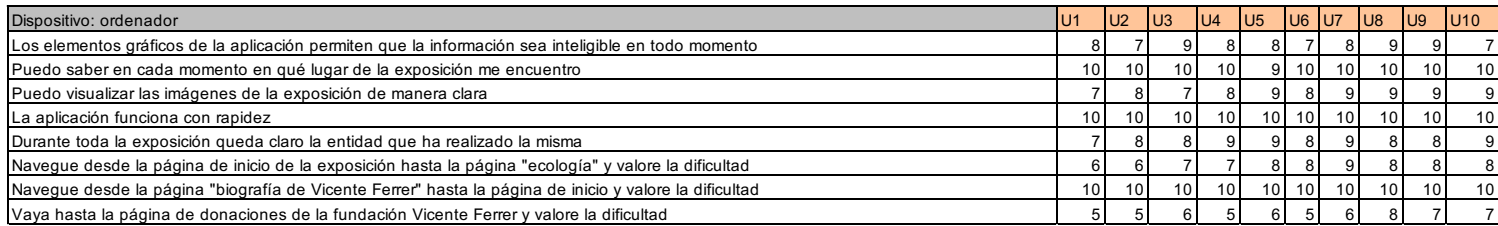

### Tableta

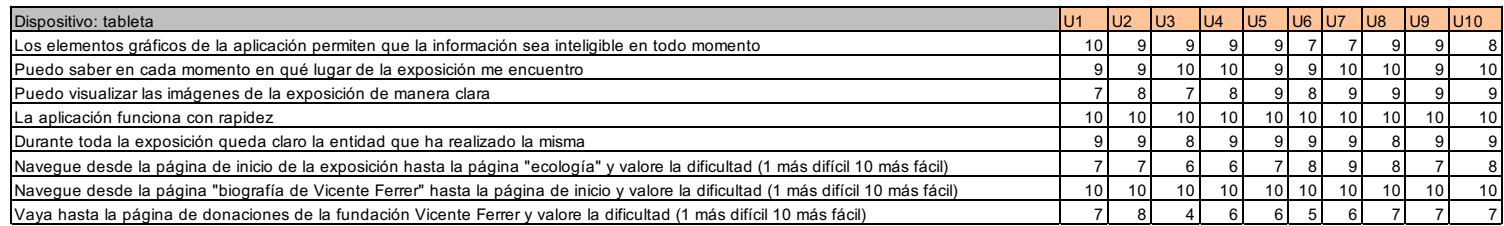

# Teléfono inteligente

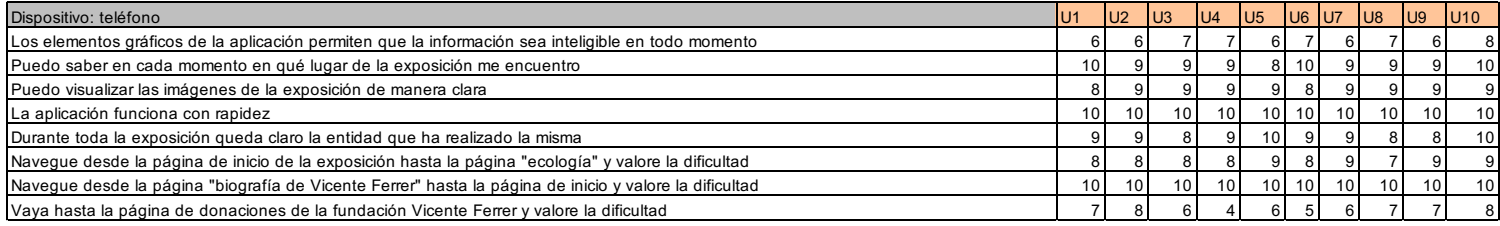